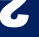

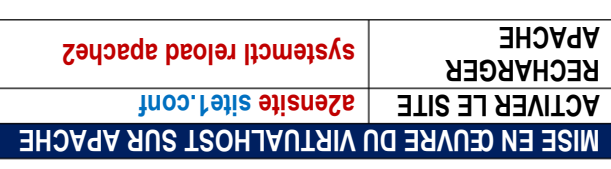

la machine Linux et de la machine Windows. un hébergeur externe, il faut modifier les fichiers "hosts" de Si le domaine "site1. Isool," est hébergé en local et non chez

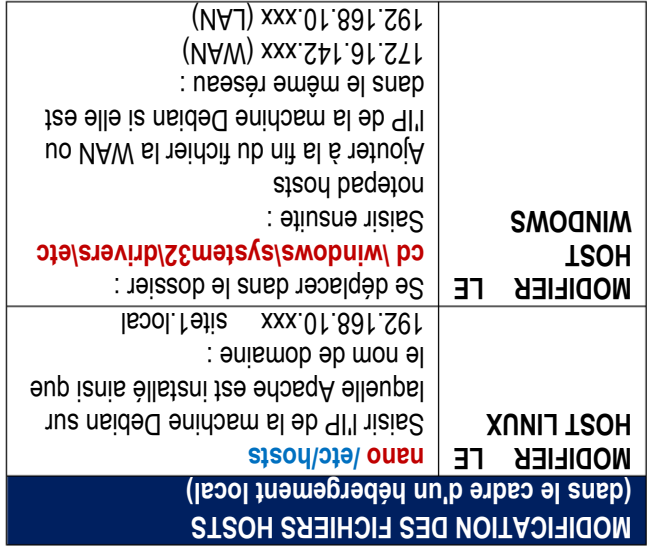

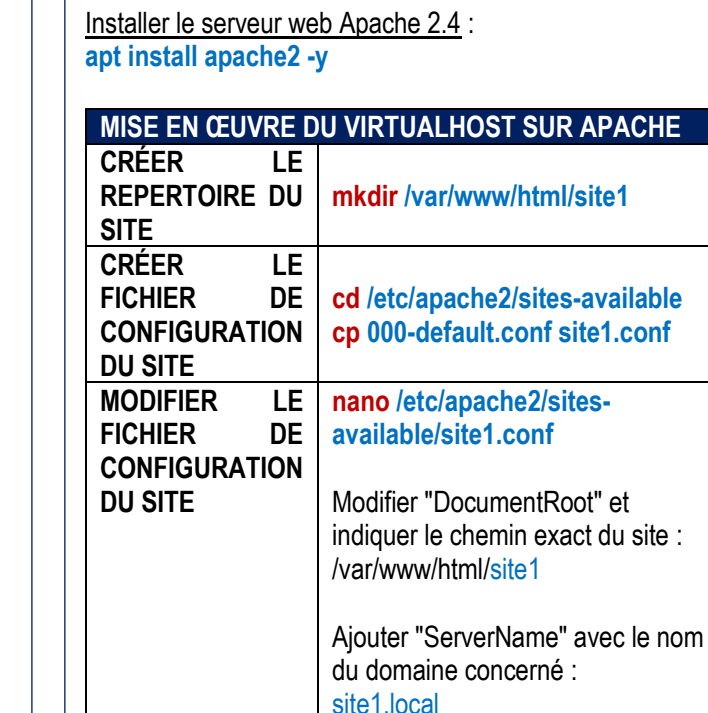

**CRÉER UN VIRTUALHOST SUR APACHE** 

TUTOS-INFO

MémoFiche INFO https://tutos-info.fr

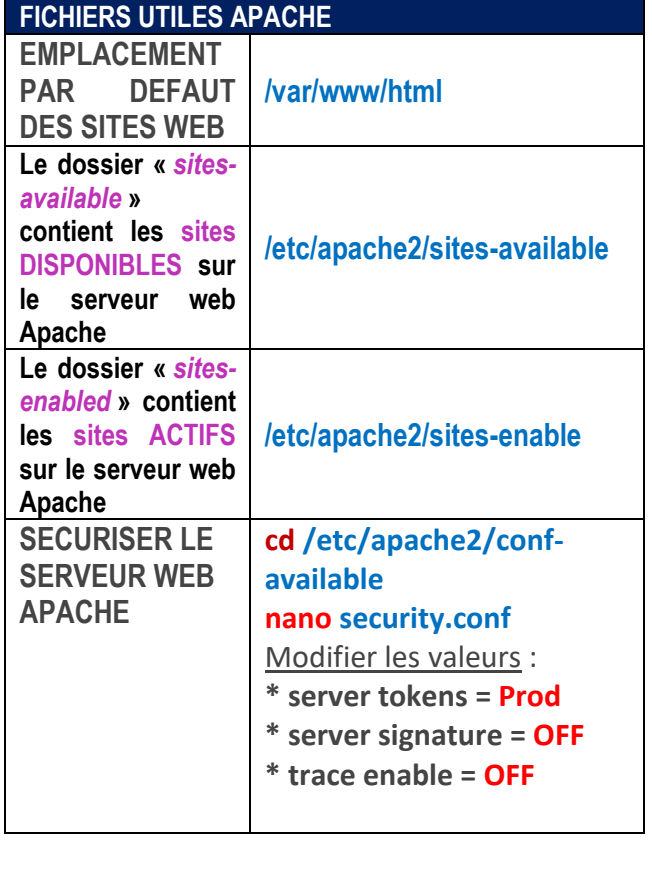

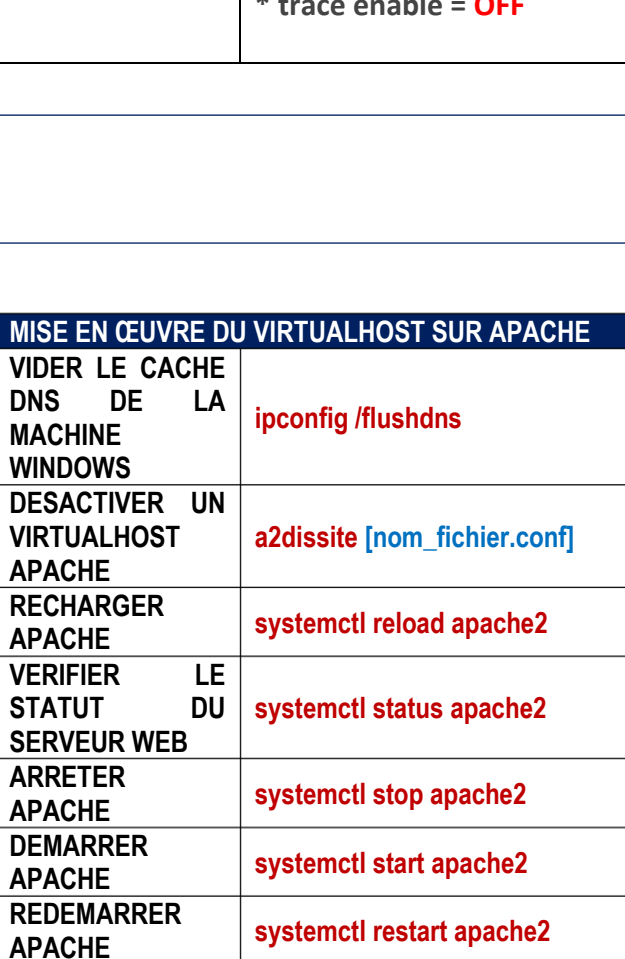

**FICHIERS** 

**LOGS APACHE** 

 $\overline{DE}$ 

/var/log/apache2

 $\bullet$ 

 $\bullet$ 

Fichiers à consulter :

access.log

error.log